# GUIDA ALLA DOMANDA DI AMMISSIONE PER I CORSI DI LAUREA MAGISTRALE

# Premessa

È possibile iscriversi a un corso di laurea magistrale solo a seguito di risposta positiva all'ammissione e fino al raggiungimento del numero programmato, secondo i tempi e le modalità pubblicate sul portale dell'Università.

La domanda di ammissione deve essere presentata dal candidato tramite il portale SOL (https://sol.liuc.it)

Per accedere al servizio è necessario che lo studente effettui il login tramite le proprie credenziali personali. Se lo studente non è in possesso delle credenziali sarà necessario effettuare una nuova registrazione.

La registrazione al portale non è in alcun modo vincolante per lo studente.

# 1. Login

Collegarsi al portale SOL e dal menù selezionare "Login".

Se non si è in possesso delle credenziali per accedere a sistema è necessario procedere con una nuova "Registrazione".

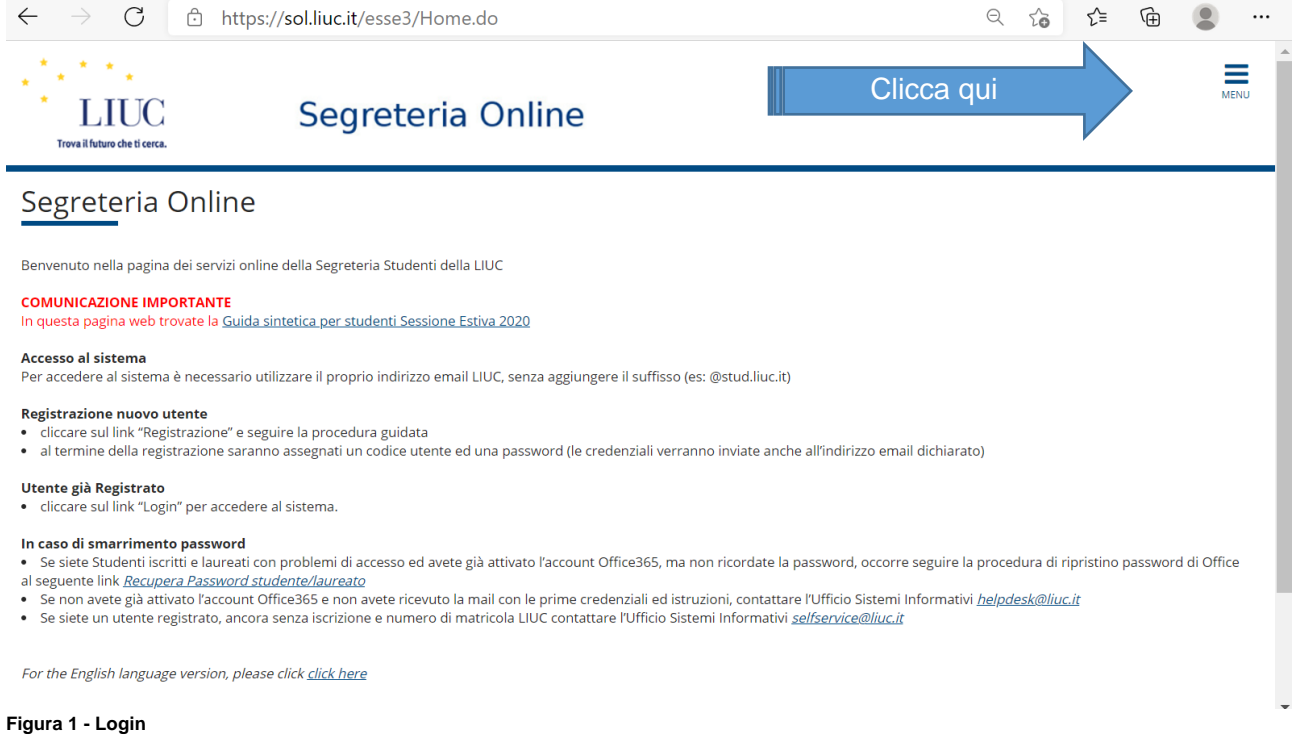

## 2. Domanda di ammissione

## 2.1 Selezione del processo (ammissione al corso di laurea magistrale di interesse)

Dopo aver effettuato il login si aprirà la pagina personale dello studente, con il riepilogo dei propri dati anagrafici. Nel menù, alla voce "Segreteria" selezionare "Pre-immatricolazioni/ Ammissioni/Selezioni – Corsi di laurea, Master e Dottorato".

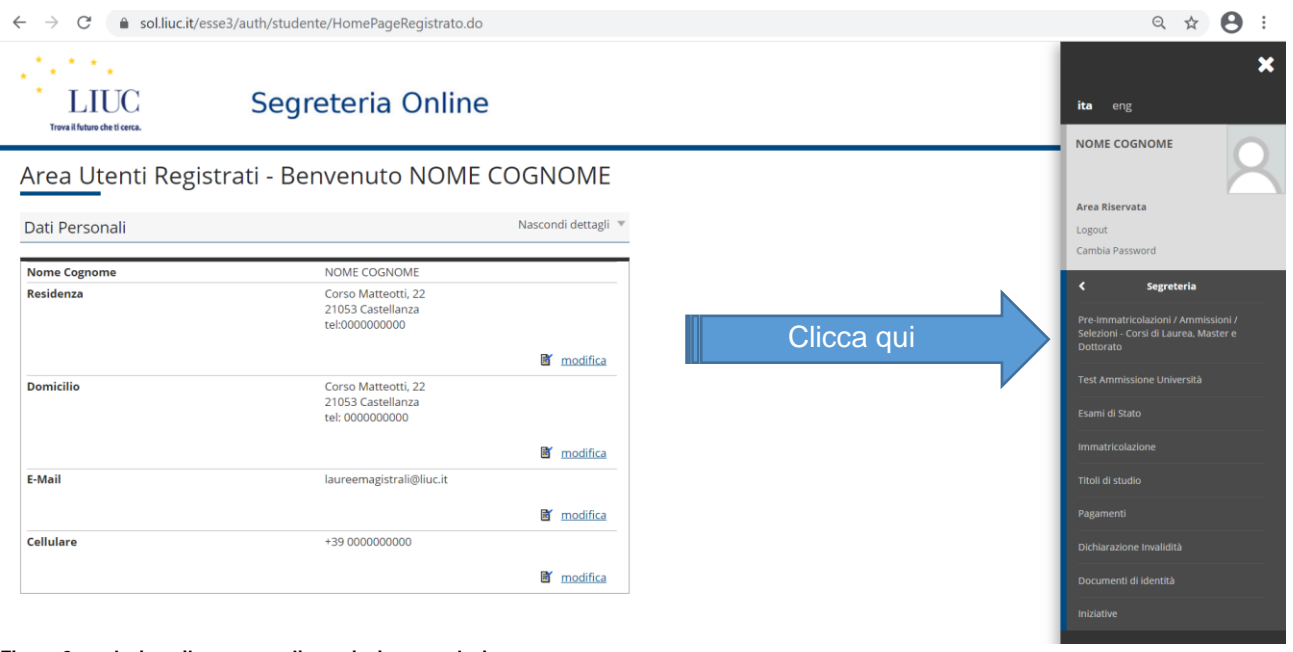

**Figura 2 – seleziona il processo di ammissione e selezione**

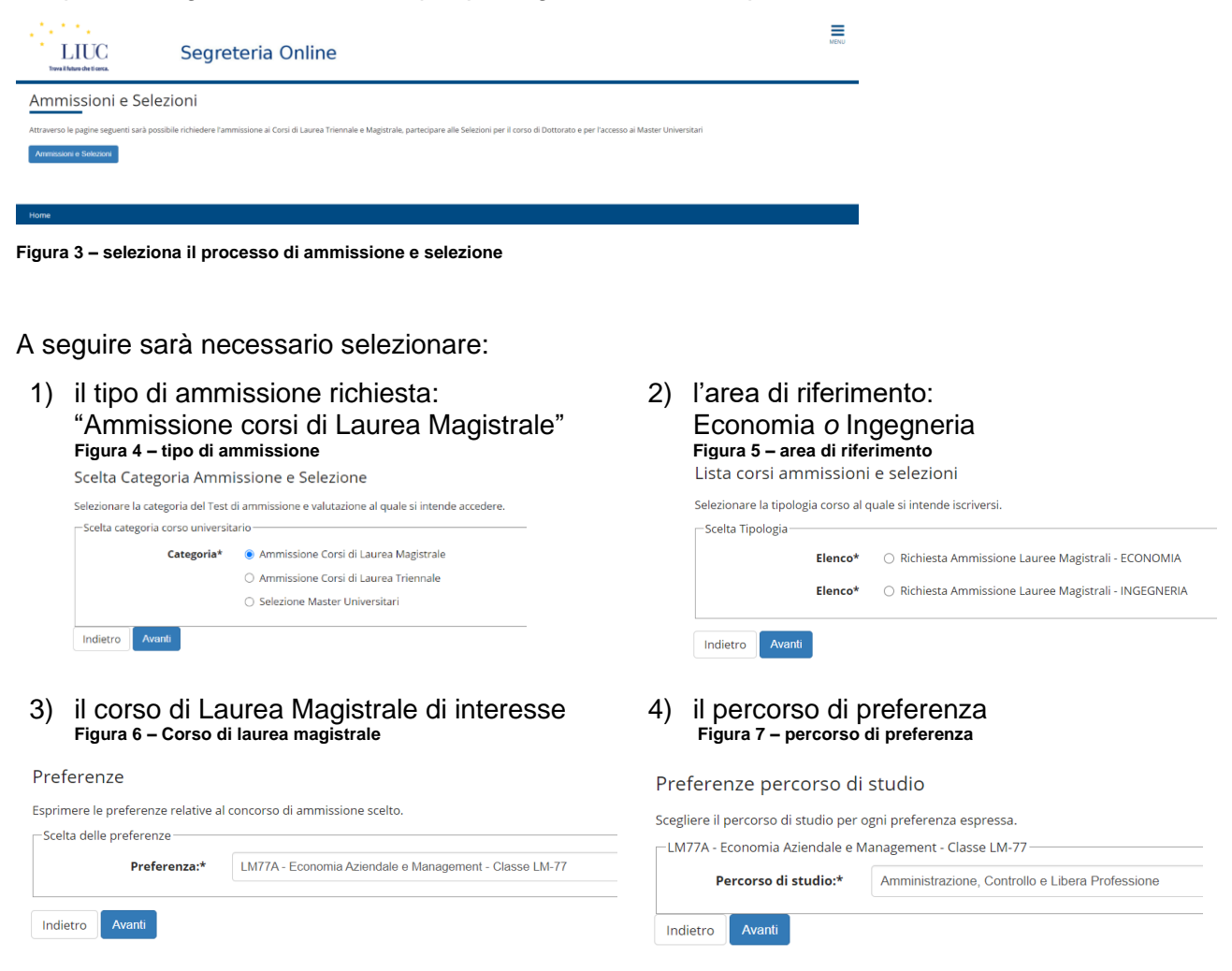

Si aprirà la seguente schermata, per proseguire cliccare sul pulsante "Ammissioni e Selezioni".

Il percorso indicato in fase di valutazione non è vincolante al momento dell'immatricolazione, tuttavia, in caso di ammissione, la Commissione didattica potrà esprimere vincoli legati al percorso di studi.

# 2.2 DSA e ausili di invalidità

È ora possibile inserire le informazioni riguardanti certificazioni DSA o richieste di ausili di invalidità

Scelta categoria amministrativa ed ausili di invalidità

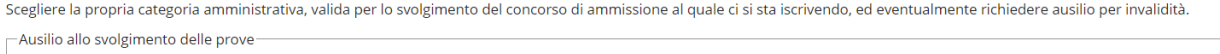

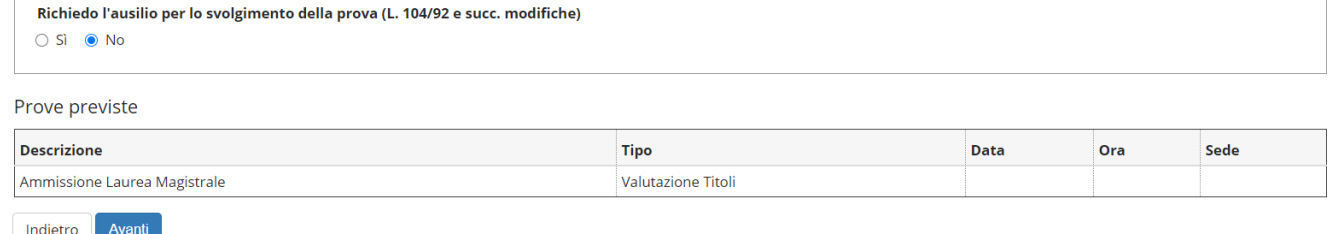

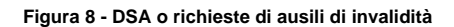

#### 2.3 Titoli di accesso

and the contract of the con-

È necessario inserire i dati relativi al diploma di Scuola Superiore e ai titoli Universitari conseguiti o in fase di conseguimento.

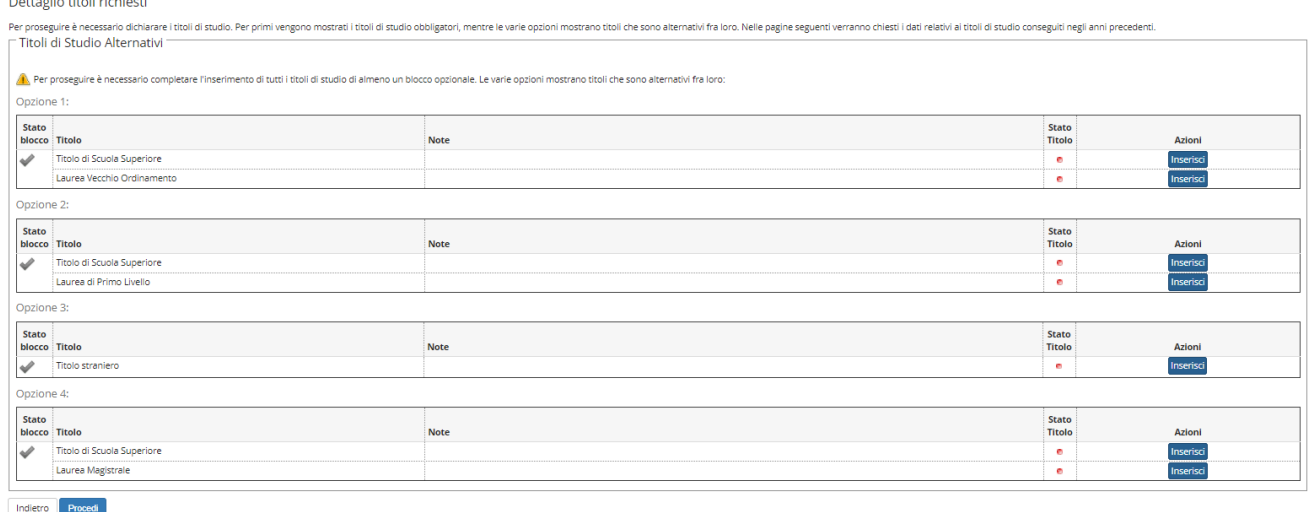

#### **Figura 9 –titoli di accesso**

Per procedere selezionare "inserisci", a destra del titolo da inserire.

Per proseguire sarà necessario che almeno una delle opzioni sopra riportate sia completata (tutti i semafori verdi).

Ad esempio, nell'opzione 2 devono essere compilati i dati relativi al titolo di scuola superiore e alla laurea di primo livello.

Per inserire i dati del **diploma di maturità** selezionare "inserisci" e procedere come segue:

1) specificare la nazione di rilascio del titolo

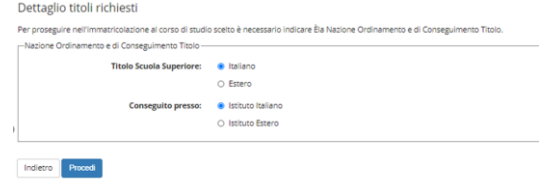

**Figura 10 – tipo di ammissione**

2) inserire l'istituto superiore selezionandolo tra quelli in elenco; per semplificare la ricerca è possibile selezionare la provincia ed il comune, poi cliccare su "cerca istituto" e selezionare quello corretto.

|                  |                                                                                                    | Per proseguire nell'immatricolazione al corso di studio scelto è necessario impostare i filtri per la ricerca dell'istituto di Conseguimento Titolo. |                            |                    |                                                                                                    |                      |                                        |
|------------------|----------------------------------------------------------------------------------------------------|----------------------------------------------------------------------------------------------------|----------------------------|--------------------|----------------------------------------------------------------------------------------------------|----------------------|----------------------------------------|
|                  | - Parametri di ricerca istituto superiore-                                                                       |                                                                                                    |                            |                    |                                                                                                    |                      |                                        |
|                  | Provincia                                                                                                    | Varese                                                                                                    |                            |                    |                                                                                                    |                      | $\checkmark$                           |
|                  |                                                                                                    | se in Italia                                                                                                    |                            |                    |                                                                                                    |                      |                                        |
|                  | Consane/Città                                                                                                    | Besto Arsizio                                                                                                    |                            |                    |                                                                                                    |                      | $\checkmark$                           |
|                  |                                                                                                    |                                                                                                    |                            |                    |                                                                                                    |                      |                                        |
|                  | Cornune testo libero                                                                                             | (Inserire il nome del Comune solo se non compare nella lista)                                                                                        |                            |                    |                                                                                                    |                      |                                        |
|                  |                                                                                                    |                                                                                                    |                            |                    |                                                                                                    |                      |                                        |
|                  | Tipologia                                                                                                    | Selezionare un fipologia                                                                                                    |                            |                    |                                                                                                    |                      | $\checkmark$                           |
|                  | Nomitativo scuola                                                                                                |                                                                                                    |                            |                    |                                                                                                    |                      |                                        |
|                  |                                                                                                    | (I' possible indicare, anche parzialmente, il nome dell'istituto)                                                                                    |                            |                    |                                                                                                    |                      |                                        |
|                  | Criteri di ordinamento-                                                                                          |                                                                                                    |                            |                    |                                                                                                    |                      |                                        |
|                  | Ordina Per                                                                                                    | <b>Intimato</b>                                                                                                    |                            |                    |                                                                                                    |                      | $\checkmark$                           |
|                  | Ordinamento                                                                                                    | Ascardarão                                                                                                    |                            |                    |                                                                                                    |                      | v                                      |
|                  |                                                                                                    |                                                                                                    |                            |                    |                                                                                                    |                      |                                        |
| Centa Islikato   |                                                                                                    |                                                                                                    |                            |                    |                                                                                                    |                      |                                        |
|                  | Sosta dell'istituto di scuole superiore-                                                                         |                                                                                                    |                            |                    |                                                                                                    |                      |                                        |
|                  |                                                                                                    |                                                                                                    |                            |                    |                                                                                                    |                      |                                        |
|                  | C) L'istituto non è in elenco                                                                                    |                                                                                                    |                            |                    |                                                                                                    |                      |                                        |
|                  | ispuntare se l'istituto non risulta presente in elenco).                                                         |                                                                                                    |                            |                    |                                                                                                    |                      |                                        |
|                  |                                                                                                    |                                                                                                    |                            |                    |                                                                                                    |                      |                                        |
| Seleziona Scuola |                                                                                                    |                                                                                                    | Indirizzo                  | Comune             | Tipologia                                                                                                    | Tipologia istruzione | Tipologia istruzione (MUR)             |
| $\circ$          |                                                                                                    | ISTITUTO PROFESSIONALE ALBERGHERO IST.PROF.PER I SERV.PER ENOGASTRON, E OSPIT.ALBERGH:"SAI MARCHETTI"                                                | <b>VIA G. LEOPARDI, S.</b> | Butto Arsidio (KA) | lot. Prof. per i Servizi Alb. e Ristor.                                                                         |                      |                                        |
|                  |                                                                                                    | ISTITUTO PROFESSIONALE PER I SERVIZI COMMERCIALI, TURISTICI E DELLA PUBBLICITA: "PIETRO VERRI" (CORSO SERALE)                                        | VIA TORNO, 1               | Busto Arsidio (KA) | let Prof. per i Servizi Com. Tur. Pub.                                                                          |                      |                                        |
| $\circ$          |                                                                                                    |                                                                                                    |                            |                    |                                                                                                    |                      |                                        |
| $\circ$          |                                                                                                    | ISTITUTO PROFESSIONALE PER I SERVIZI COMMERCIALI, TURISTICI E DELLA PUBBLICITA: CASA CIRCONDARIALE                                                   | Non Disponibile            |                    | Busto Arsidio (NA) list. Prof. per i Servizi Com. Tur. Pub.                                                     |                      |                                        |
|                  |                                                                                                    | ISTITUTO PROFESSIONALE PER I SERVIZI COMMERCIALI, TURISTICI E DELLA PUBBLICITA: I P.S.S.C.T. "P.VERRI" 49USTO ARSIZIO                                | H. OWROTAN                 |                    | Butto Arsido (HA) its Prof. per i Servizi Com. Tur. Pub.                                                        |                      |                                        |
| $\circ$          |                                                                                                    |                                                                                                    |                            |                    |                                                                                                    |                      |                                        |
| $\circ$          | ISTITUTO SUPERIORE DANIELE CRESPI                                                                                |                                                                                                    | VIA CARDUCCI, 4            | Busto Arsidio (KA) |                                                                                                    | ISTITUTO PRINCIPALE  | ISTITUTO PRINCIPALE                    |
|                  |                                                                                                    |                                                                                                    | <b>VIA STELVIO, 173</b>    |                    |                                                                                                    |                      |                                        |
| $\circ$          | ISTITUTO TECNICO COMMERCIALE E PER GEOMETRI "E TOSI"<br>Busto Arsidio (HA) list. Tec. Commerciale e per Geometri |                                                                                                    |                            |                    |                                                                                                    |                      |                                        |
| $\circ$          | ISTITUTO TECNICO COMMERCIALE E PER GEOMETRI ENRICO TOSI                                                          |                                                                                                    | VIA STELVIO, 173           |                    | Busto Arsidio (KA)   Ist. Tec. Commerciale e per Geometri                                                       |                      | ISTITUTO PRINCIPALE ETITUTO PRINCIPALE |
|                  |                                                                                                    |                                                                                                    |                            |                    | the contract of the contract of the contract of the contract of the contract of the contract of the contract of |                      | <b>STATE CALL IN</b>                   |

**Figura 11 – istituto superiore**

## 3) inserire i dati del proprio titolo

Dati del Titolo di scuola superiore

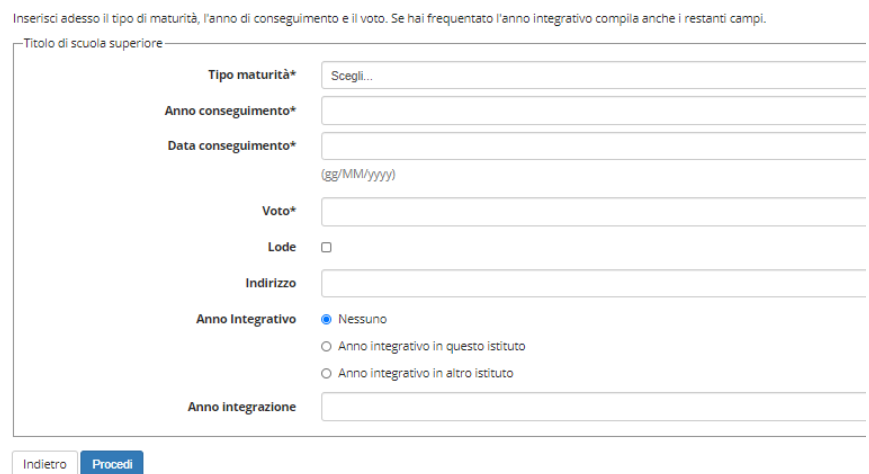

#### **Figura 12 – dati maturità**

4) Selezionare "procedi". Si ritorna così alla schermata dei titoli di accesso. Lo stato del titolo inserito è ora verde.

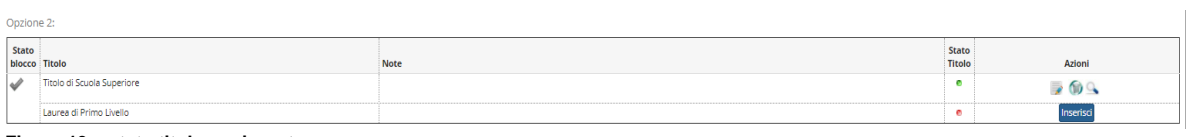

**Figura 13 – stato titolo aggiornato**

Proseguire inserendo i dati della laurea di primo livello: selezionare "inserisci" e procedere come segue:

## 1) Selezionare l'Ateneo:

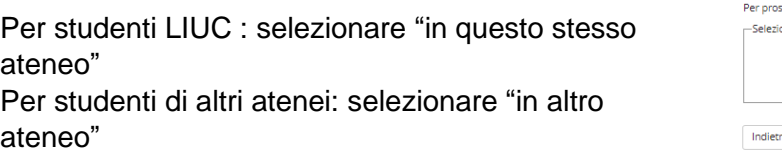

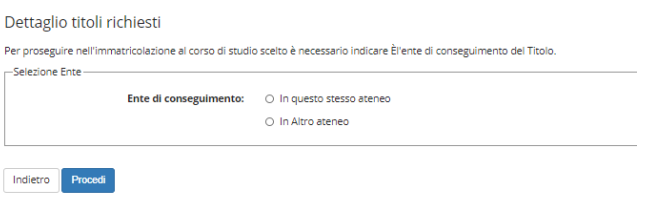

- **Figura 14 – scelta ateneo 1**
- 2) Solo per altri atenei: selezionare l'università di provenienza, filtrando gli atenei italiani per regione. A seguire sarà possibile selezionare il proprio corso di laurea tra quelli offerti nell'ateneo selezionato.

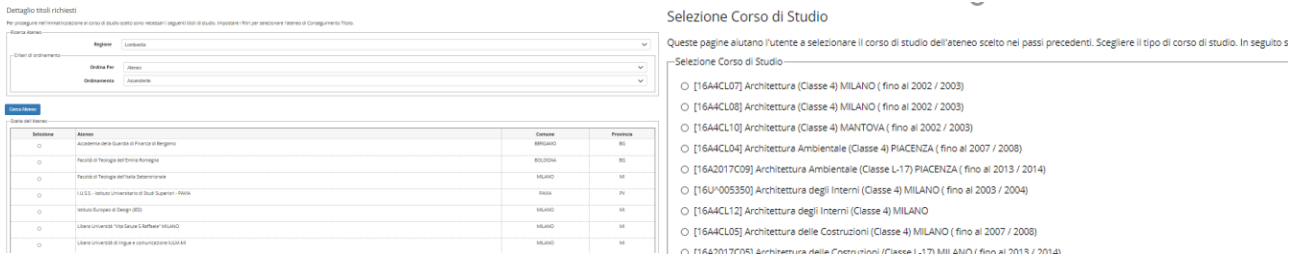

**Figura 15 – scelta ateneo 2 Figura 16 – scelta corso di laurea**

3) Inserire i dati del proprio titolo. È possibile inserire anche titoli non ancora conseguiti.

In questo caso i campi data e voto non sono obbligatori.

Attenzione:

Per i titoli conseguiti: inserire il voto di laurea Per i titoli da conseguire: inserire la media voti

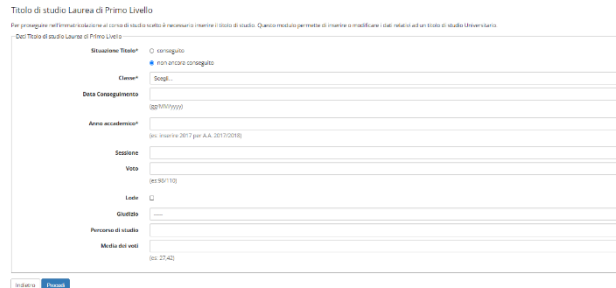

**Figura 17 – dati titolo universitario** 

Dopo aver inserito tutti i titoli conseguiti selezionare "procedi".

#### 2.4 Documenti per la valutazione

In questa sezione si possono caricare i documenti richiesti per la valutazione.

Per inserire un documento selezionare "sì" e poi "avanti".

Per ogni documento è possibile inserire la tipologia, il titolo e un allegato caricabile tramite il pulsante "scegli file". Per completare il caricamento dell'allegato selezionare "avanti".

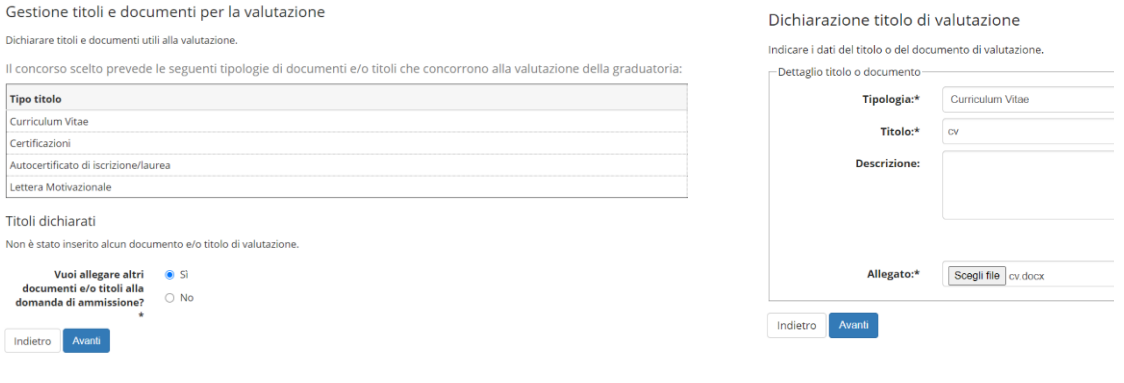

**Figura 18 – allegati richiesti Figura 19 – dettaglio allegato**

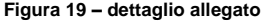

I documenti caricati possono essere visionati, modificati ed eliminati tramite i pulsanti "azione" nella sezione titoli dichiarati. Dopo aver caricato tutti i documenti selezionare "no" e "avanti".

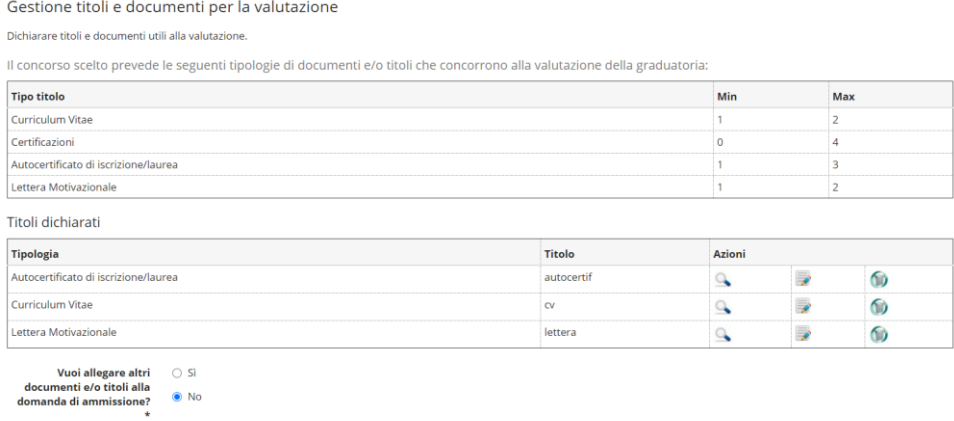

**Figura 20 – caricamento allegati concluso**

Indietro Avanti

#### 2.5 Completa la domanda e riepilogo dei dati

Il processo si conclude selezionando "completa ammissione". I dati inseriti saranno visionabili nel riepilogo.

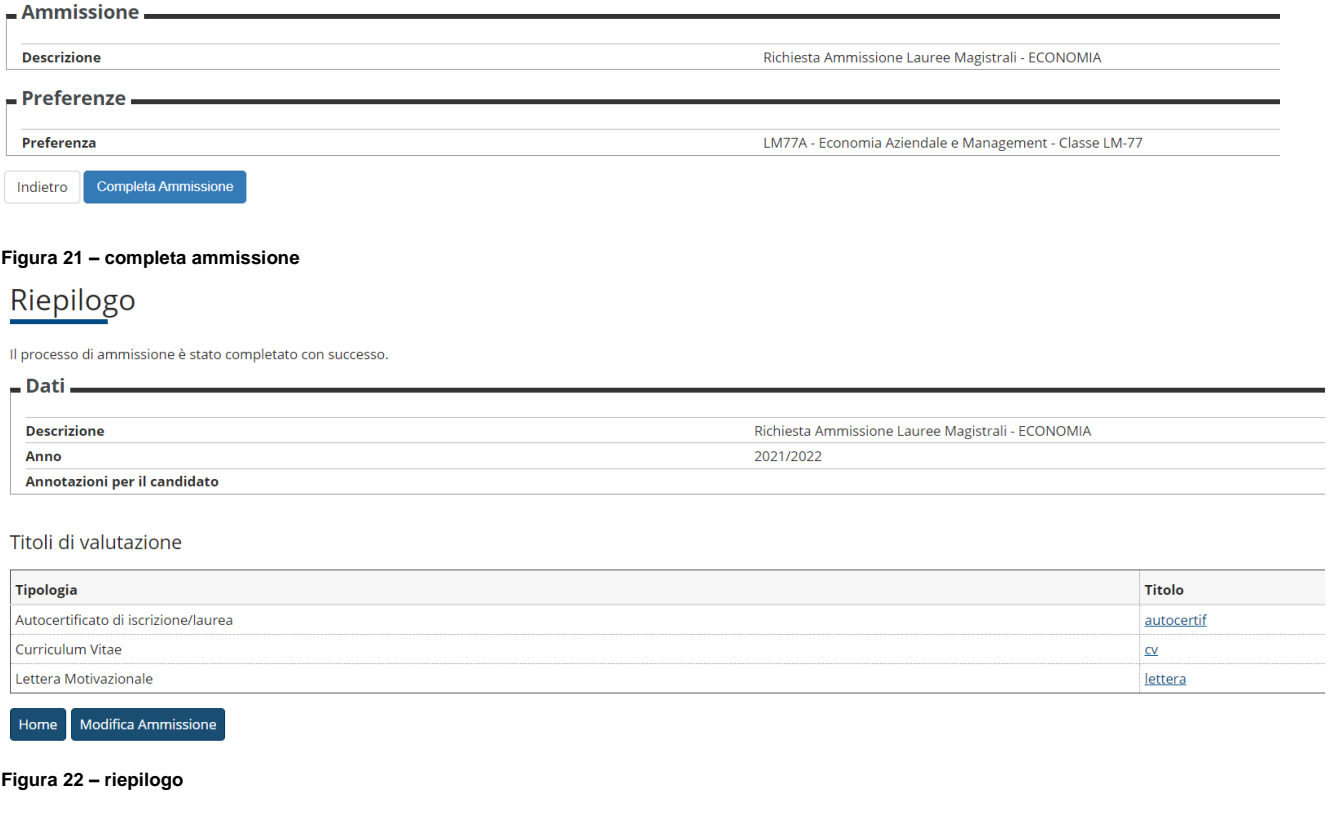

## 3. Domande presentate e aggiornamento stato domanda

Le domande presentate sono visibili nella sezione "Segreteria", alla voce "Pre-immatricolazioni/ Ammissioni/Selezioni – Corsi di laurea, Master e Dottorato".

È possibile presentare domande per più corsi di laurea magistrale.

Cliccando sulla domanda presentata si accede al riepilogo.

#### Domande di ammissione

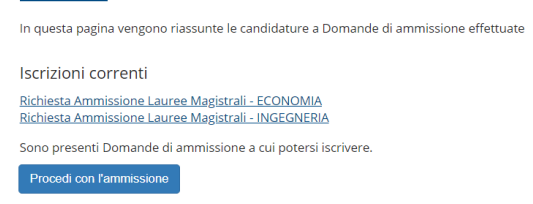

#### **Figura 23 – domande presentate**

Quando lo stato della domanda viene aggiornato, il candidato riceve una e-mail di notifica e può consultare la propria posizione tramite il portale in questa sezione. **Eventuali "note vincolanti" sono da intendersi come parte integrante della valutazione ricevuta.**

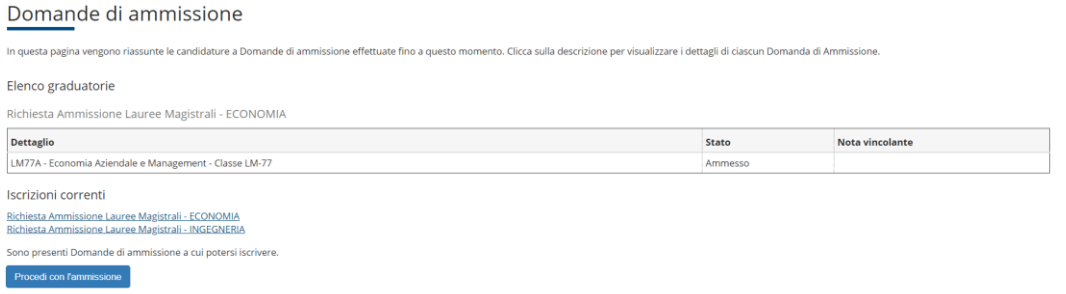